## **Wprowadzenie**

Celem drugiego ćwiczenia jest modyfikacja projektu 'C Sampled-Based TT' w taki sposób, aby korzystając z doświadczenia w wywoływaniu z programu w języku C programu napisanego w asemblerze SHARC'a, dodać filtrację FIR.

Wymaga to następujących czynności:

- $\bullet$  Zaprojektowania filtru FIR, na przykład w Matlab-ie korzystając z aplikacji fdatool.
- Dołączenia do źródeł w projekcie definicji zmiennych stałoprzecinkowych (fract) zawartych w bibliotece stdfix.h aby móc definiować takie zmienne czy struktury danych:

#include <stdfix.h>.

- Przedefiniowania typów zmiennych używanych w oryginalnym programie z float na fract, ale tylko dla próbek sygnałów.
- Wstawienia w miejsce przekazywania próbek wejściowych do buforów wyjść wywołania programu w asemblerze realizującego filtrację FIR.
- Napisania procedury filtrującej w asemblerze SHARC, deklarując dla niej wektor współczynników filtru typu fract, który należy wypełnić danymi z projektu w Matlabie(eksport danych z np. przestrzeni roboczej Matlaba). Rezultat z rejestr MRF pełniącego rolę akumulatora układu mnożącego należy przesłać do rejestru wyniku R0 za pomocą instrukcji zaokrąglenia:

```
RO= RND MRF;
```
Przykładowo, taka procedura może wyglądać następująco:

```
_filterFIR:
.global filterFIR;
BIT SET Mode1 0x1000000; // set CBUFF mode
nop;
i4=r4; // DM circular sample buffer
i12=r8; // PM FIR coefficients
m12=1;
b4=r4; 14=TAPS-1; // circular buffer settings<br>i4=dm(cpoint); // Load cbuff pointer
                    // Load cbuff pointer
dm(i4,1)=r12; // put new sample into bufferm4=-1:
dm(cpoint)=i4; // save updated cbuff pointer
modify(i4,m4);
mrf = 0:
r0=dm(i4,m4); r4=pm(i12,m12);lcntr=TAPS-1, do endsplot until LCE;
endsplot: mrf=mrf+r0*r4(ssf), r0=dm(i4, m4), r4=pm(i12, m12);
r0=rnd mrf;
BIT CLR Mode1 0x1000000; // clear CBUFF mode
nop;
   leaf exit;
filterFIR.end:
```
 Deklaracji bufora cyklicznego dla próbek filtrowanego sygnału z któregoś z wejść ADC, oraz wskaźnika tego bufora przechowującego aktualne położenie najnowszej próbki.

Demonstracyjny projekt 'C Sampled-Based TT' znajduje się na nowej stronie zespołu Systemów Wbudowanych:

http://www.embedded.agh.edu.pl/www/dsp/dydaktyka/DSP/Laboratorium/Cwiczenie2/

## **Program ćwiczenia:**

- 1. Skopiuj do swojego katalogu na dysku D: projekt 'C Sampled-Based TT' spakowany w pliku \*.zip z adresu WWW podanego powyżej. Oczywiście, rozpakuj go.
- 2. Otwórz ten projekt w środowisku CrossCore Embeded Studio.
- 3. Skompiluj go i uruchom na rzeczywistym procesorze ADSP-2148(7)9 wykorzystując moduł EzKit.
- 4. Sprawdź czy sygnały z wejść przekazywane są na wyjścia zgodnie z opisem zawartym w komentarzach projektu. W tym celu uruchom program Spectralab (lub SpectraPlus) i podłącz wejścia i wyjścia modułu SHARC do wejść i wyjść audio komputera pamiętając, że wejścia łączymy z wejściami, a wyjścia z wejściami audio komputera.
- 5. Zaprojektuj w programie Matlab filtr FIR wybierając jego parametry tak, aby otrzymać rozsądną, niezbyt dużą liczbę współczynników (maksymalnie 100).
- 6. Wykonaj modyfikacje projektu 'C Sampled-Based TT' wymienione we wstępie.
- 7. Modyfikacje wykonuj iteratywnie, kompilując zmiany, aż do skutku, którym jest poprawne działanie filtru obserwowane w programie Spectralab.
- 8. Dokonaj pomiaru czasu wykonania filtracji posługując się sygnalizacją bitami rejestru FLAG wyprowadzonymi na nóżki procesora podłączonych do diod LED. Informację o numerach nóżek i flag znajdziesz w dokumentacji modułu EzKit.

Konfigurację nóżek procesora podłączonych do diod LED można przeprowadzić w pliku main.c lub w oddzielnym pliku zawierającym procedurę inicjującą:

```
SRU(FLAG6 O, DPI_PB06 I); /* connect Flag6 output to DPI_PB06 input (LED1) */
SRU(FLAG7 O, DPI_PB13_I); /* connect Flag7 output to DPI_PB13 input (LED2) */
SRU(FLAG 0, DPI  \nPB14 I); /* connect Flag4 output to DPI_PB14 input (LED3) */
SRU(HIGH, DPI_PBENO6_I);<br>SRU(HIGH, DPI_PBEN13_I);<br>SRU(HIGH, DPI_PBEN14_I);<br>\frac{1}{2}<br>\frac{1}{2}<br>\frac{1}{2}<br>\frac{1}{2}<br>\frac{1}{2}<br>\frac{1}{2}<br>\frac{1}{2}<br>\frac{1}{2}<br>\frac{1}{2}<br>\frac{1}{2}<br>\frac{1}{2}<br>\frac{1}{2}<br>\frac{1}{2}<br>\frac{1}{2}<br>\frac{1}{SRU(HIGH, DPI PBEN13 I); / /* LED2 */
SRU(HIGH, DPI PBEN14 I); / /* LED3 */
/* setting flag pins as outputs */
sysreg_bit_set( sysreg_FLAGS, (FLG4O|FLG6O|FLG7O) );
/* clearing flag pins */
sysreg_bit_clr( sysreg_FLAGS, (FLG4|FLG6|FLG7) );
```
Sygnalizację przeprowadzamy ustawiając flagę na '1' przed obliczeniami, a zerując po:

```
sysreg bit set( sysreg FLAGS, (FLG4|FLG6|FLG7) );
{ obliczenia …}
sysreg bit clr( sysreg FLAGS, (FLG4|FLG6|FLG7) );
```
- 9. Drugim krokiem jest modyfikacja procedury filtrującej mającej na celu wykonanie obliczeń w trybie SIMD, co powinno przyśpieszyć obliczenia dwukrotnie. Rezultat należy sprawdzić dokonując pomiaru czasu trwania obliczeń na oscyloskopie korzystając z sygnalizacji bitami flag.
- 10. Policz na podstawie pomiarów oscyloskopowych ile średnio czasu trwa wykonanie jednego kroku splotu (operacji mnożenia i akumulacji) w trybie SISD i SIMD, i sprawdź, czy to zgadza się z częstotliwością taktowania procesora SHARC.
- 11. Powyższe czynności powtórz dla wersji blokowej filtracji FIR korzystając z projektu 'AD1939\_Block\_Based\_Talkthru\_192kHz' dla procesora ADSP-21479 dostępnego w tym miejscu: [http://download.analog.com/tools/EZBoards/21479/Releases/Release\\_1.0.0/ADI\\_ADSP-](http://download.analog.com/tools/EZBoards/21479/Releases/Release_1.0.0/ADI_ADSP-21479_EZKIT-Rel1.0.0.exe)[21479\\_EZKIT-Rel1.0.0.exe](http://download.analog.com/tools/EZBoards/21479/Releases/Release_1.0.0/ADI_ADSP-21479_EZKIT-Rel1.0.0.exe)

(UWAGA: Projekt jest dostępny z menu: Help->Browse examples po zainstalowaniu pakietu przykładów z tego odnośnika)

12. Aby uzyskać blokową filtrację FIR w wersji stałoprzecinkowej należy wykonać następujące adaptacje projektu 'AD1939\_Block\_Based\_Talkthru\_192kHz':

## Ćwiczenie 2 Stałoprzecinkowa filtracja FIR

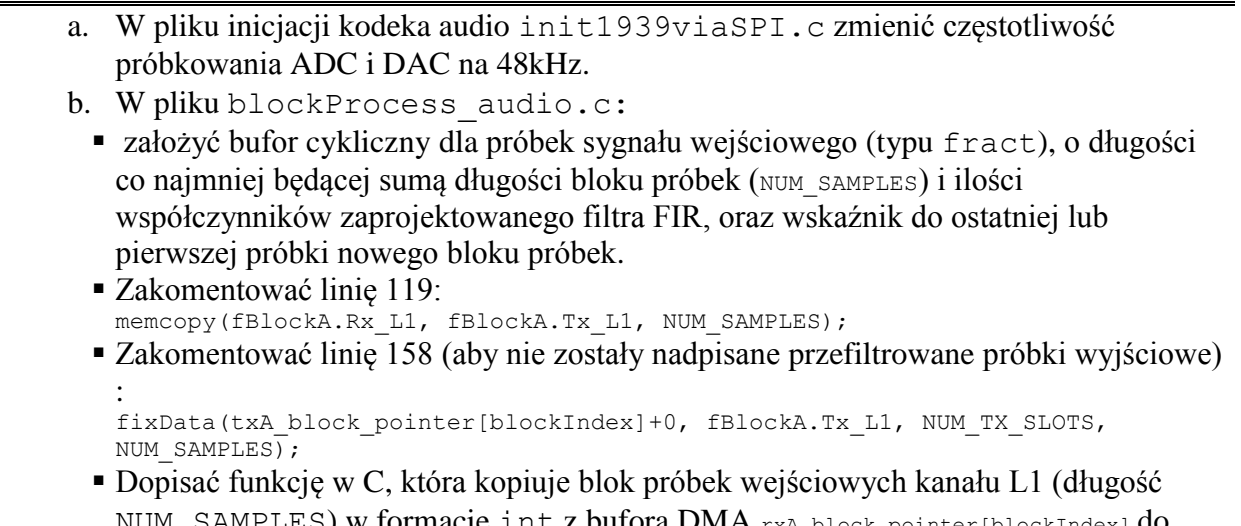

- NUM\_SAMPLES) w formacie int z bufora DMA  $_{\text{rxA} \text{ block}\text{poick}$ Index] do utworzonego bufora cyklicznego (co NUM\_RX\_SLOTS próbka !).
- W linii 119, w miejsce zakomentowanej funkcji kopiowania bloków próbek typu float wstawić wywołanie blokowej funkcji filtrującej, której parametrami powinny być:
	- $\triangleright$  adres utworzonego bufora cyklicznego,
	- adres bufora DMA wyjściowych próbek typu int dla kanału L1 txA block pointer[blockIndex], w którym należy umieścić przefiltrowane próbki z krokiem NUM\_TX\_SLOTS,
	- adres (wskaźnik) do pierwszej (lub ostatniej zależy od gustu) nowej próbki w buforze cyklicznym próbek.
- c. Utworzyć plik typu .asm, a w nim napisaną w asemblerze blokową funkcję filtrującą (powiększona o zewnętrzną pętlę o długości bloku próbek funkcję z wersji pojedynczo-próbkówej), w której musi znaleźć się wektor współczynników zaprojektowanego filtru. Próbki wyliczone należy wstawiać do wyjściowego bufora DMA (podanego jako parametr funkcji) z krokiem NUM\_TX\_SLOTS.